# Querido Carro.com

## **COMO ATENDER A UM CHAMADO**

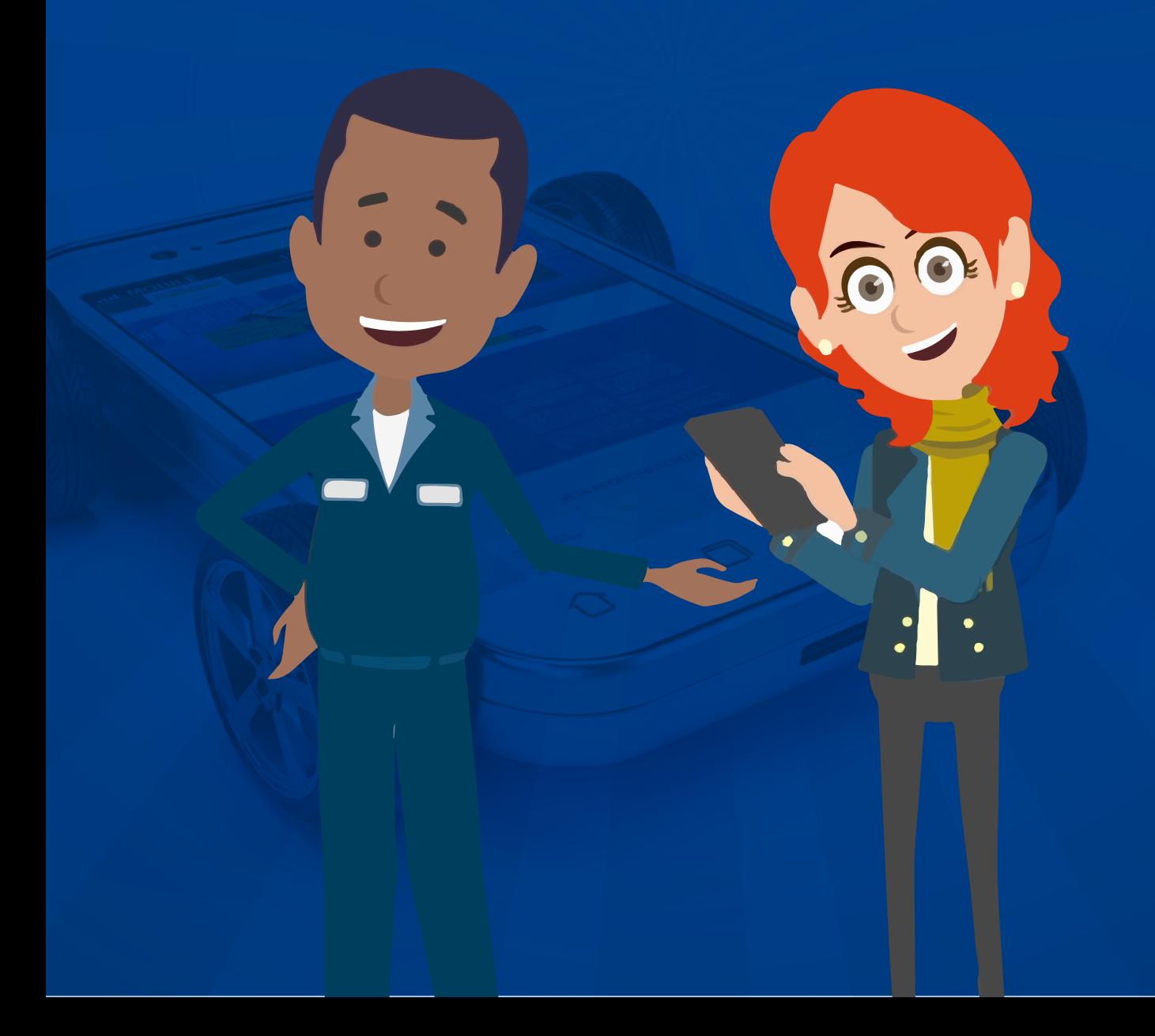

1) Quando existir um chamado em aberto será apresentado uma tela no **WorkMotor**, avisando a oficina que existe um atendimento pendente, basta clicar em **"ATENDER CHAMADO"**

Querido<br>Carro.com

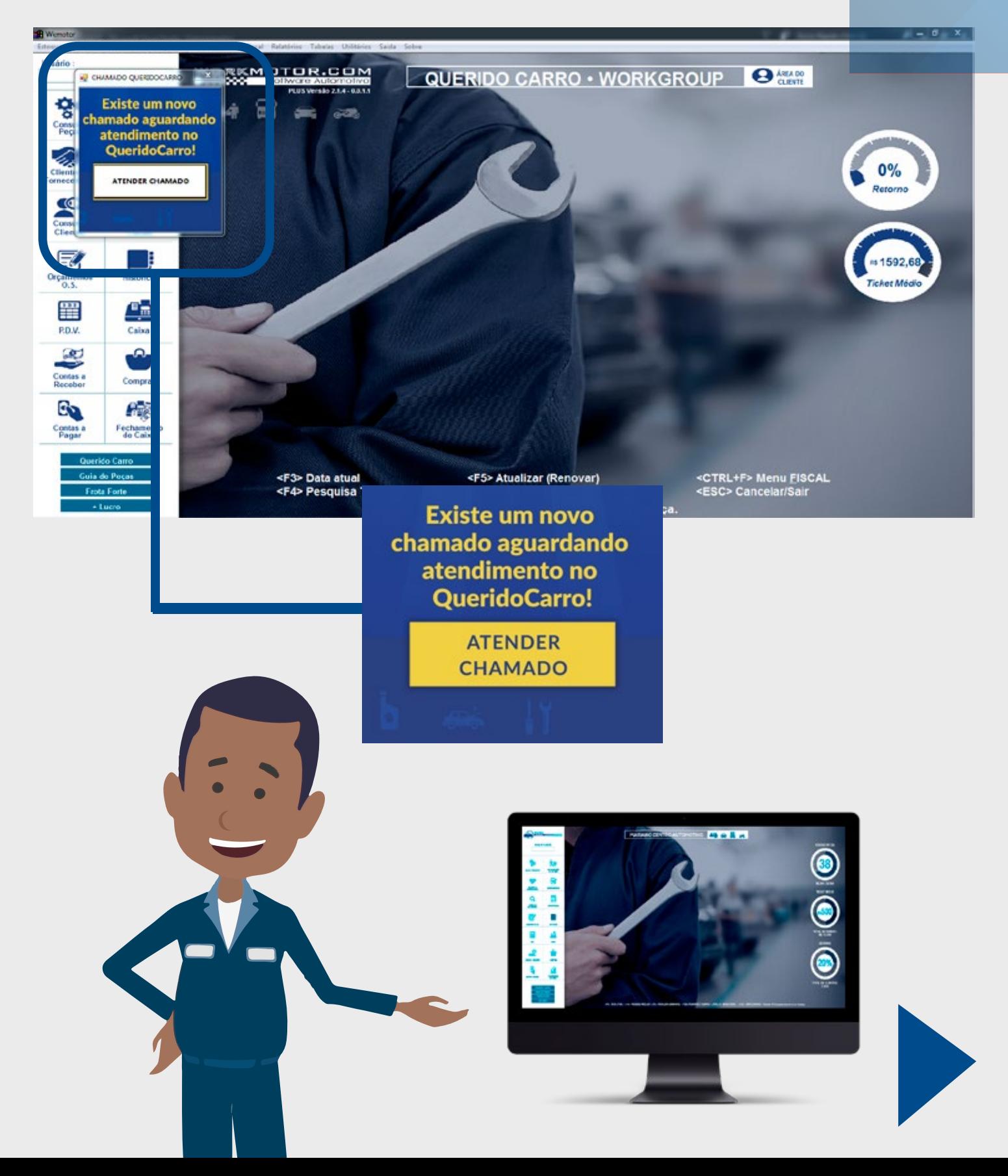

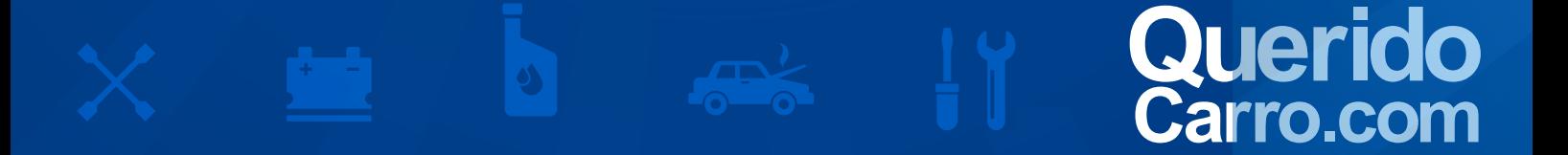

2) Caso você **esteja em outra tela** (Ex.: OS/Vendas) será apresentado a tela normalmente, avisando a oficina que existe um atendimento pendente, basta clicar em **"ATENDER CHAMADO"**

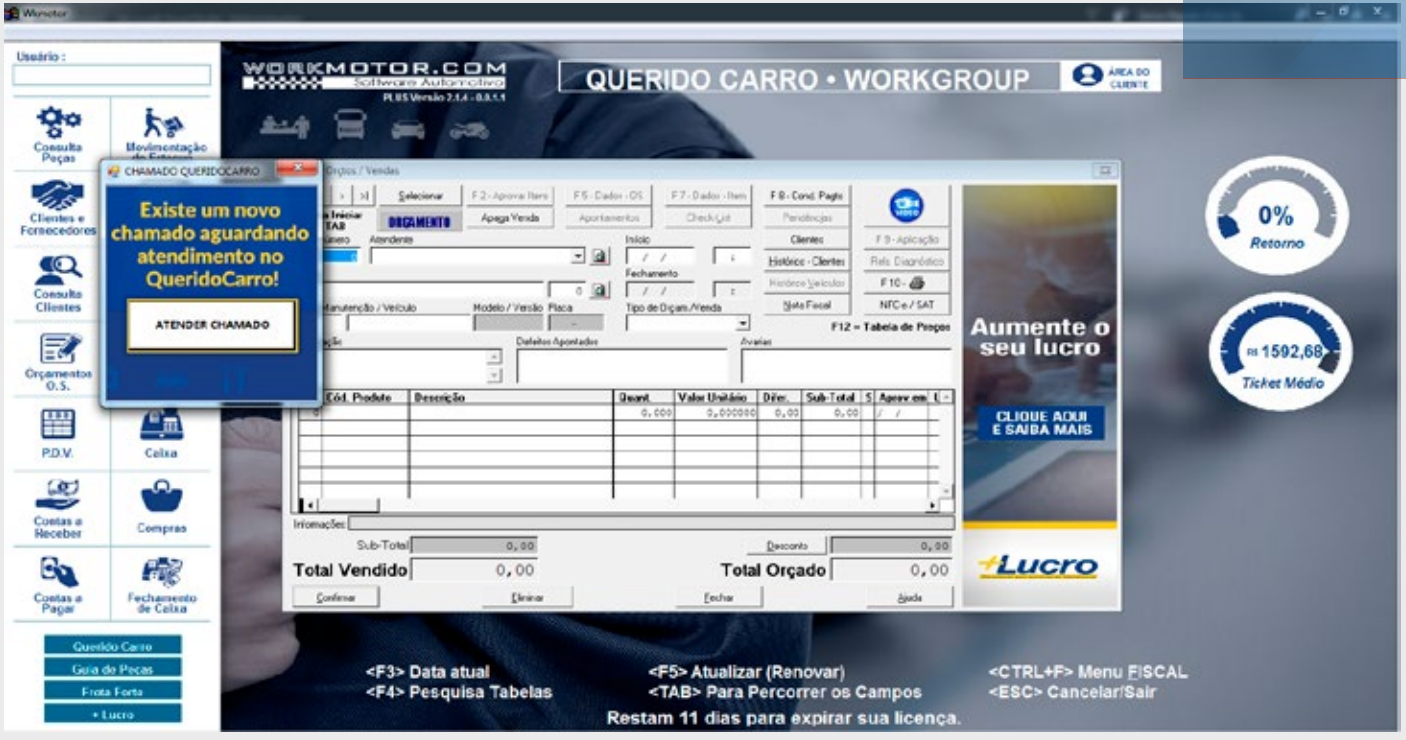

3) Após clicar em **"ATENDER CHAMADO"** a oficina será **redirecionada automaticamente** (sem a necessidade de login, pois o login é realizado de forma automática) para o **Querido Carro**

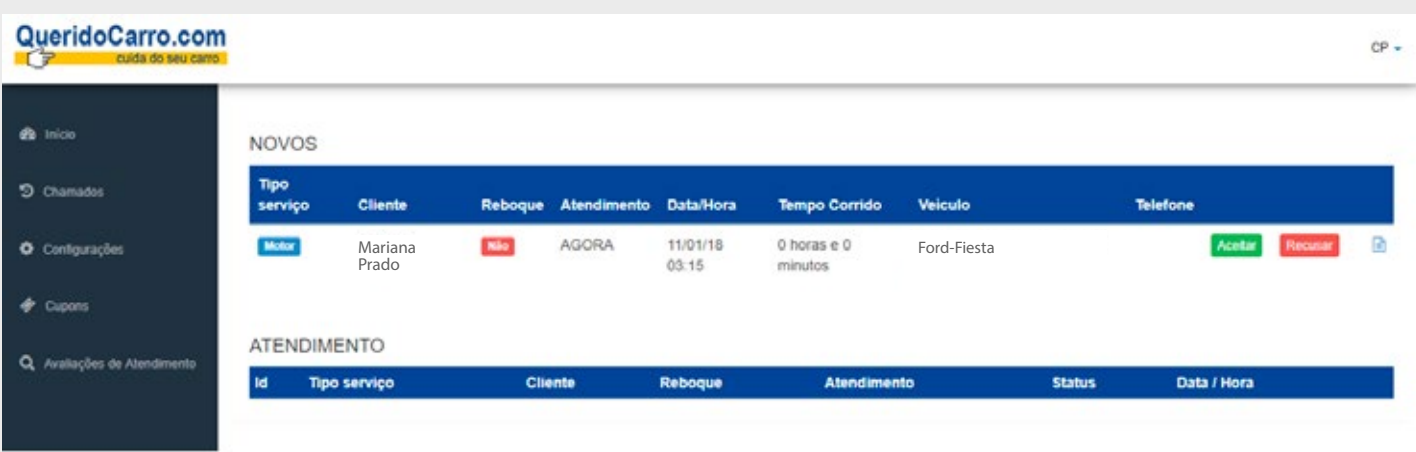

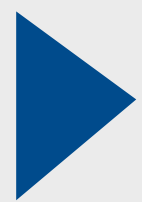

#### 4) A oficina tem a opção (não é obrigatória) de visualizar qual é a l**ocalização do cliente**

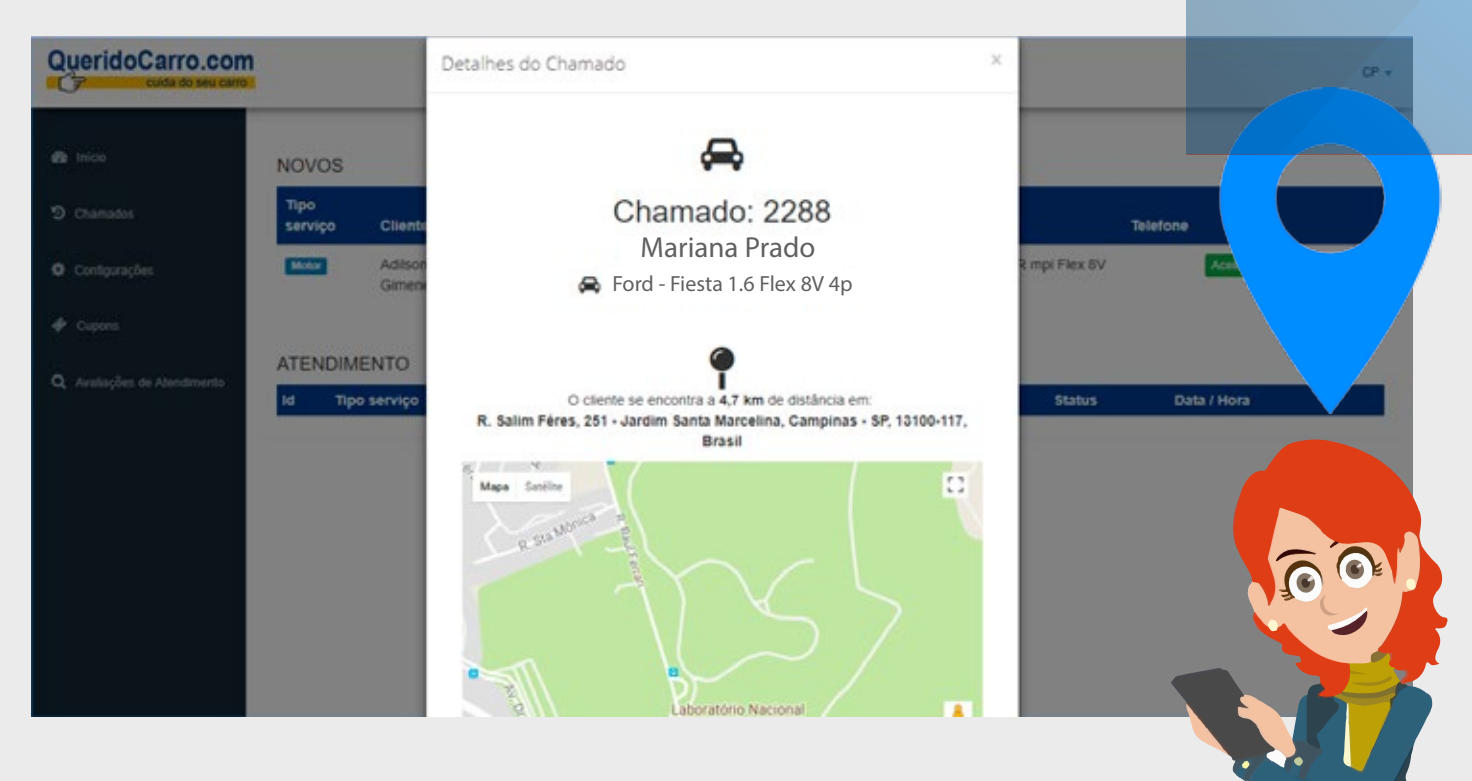

5) A oficina tem as ações de **"Aceitar"** ou **"Recusar"** o chamado, ao clicar em "Aceitar" é apresentado um campo para ela **informar o nome do atendente**

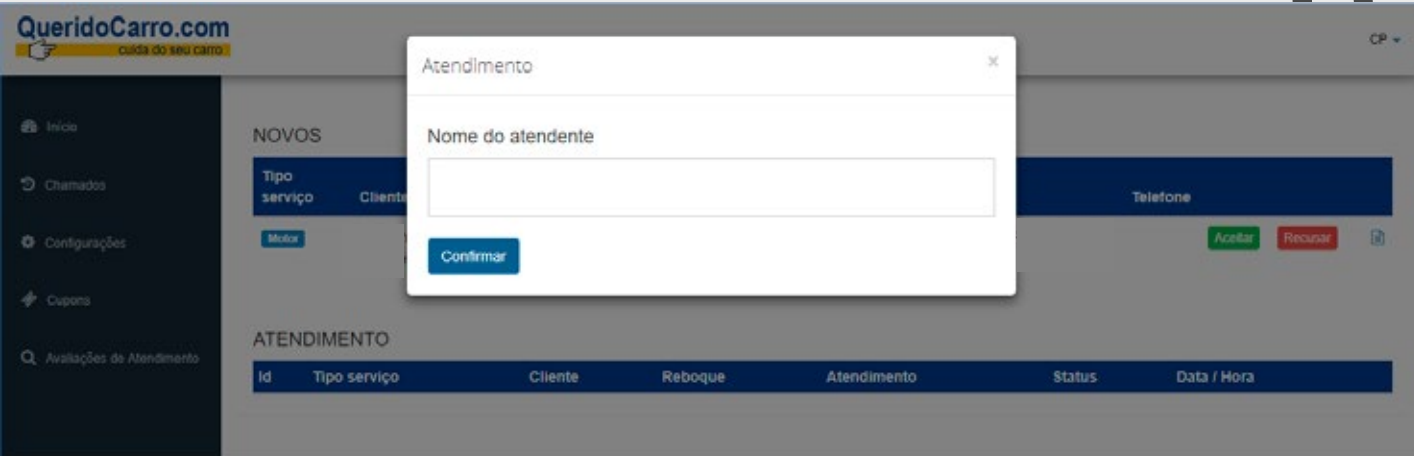

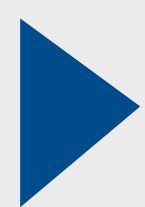

 $\ddot{\phantom{a}}$  $\cdot$  .

Querido<br>Carro.com

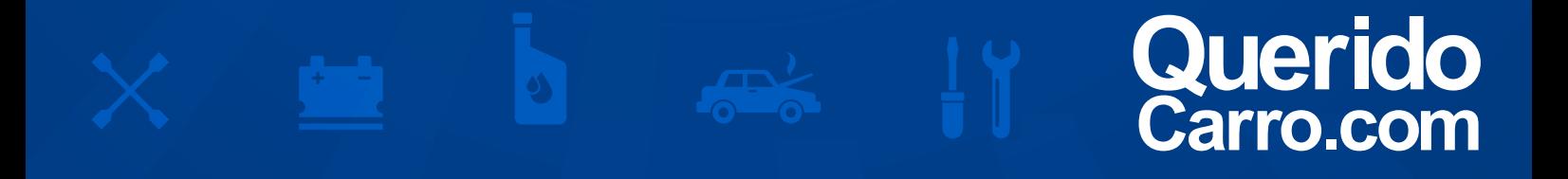

6) Após informar o nome do atendente é **aberto automaticamente o chat** entre ela e o cliente, basta seguir com o atendimento

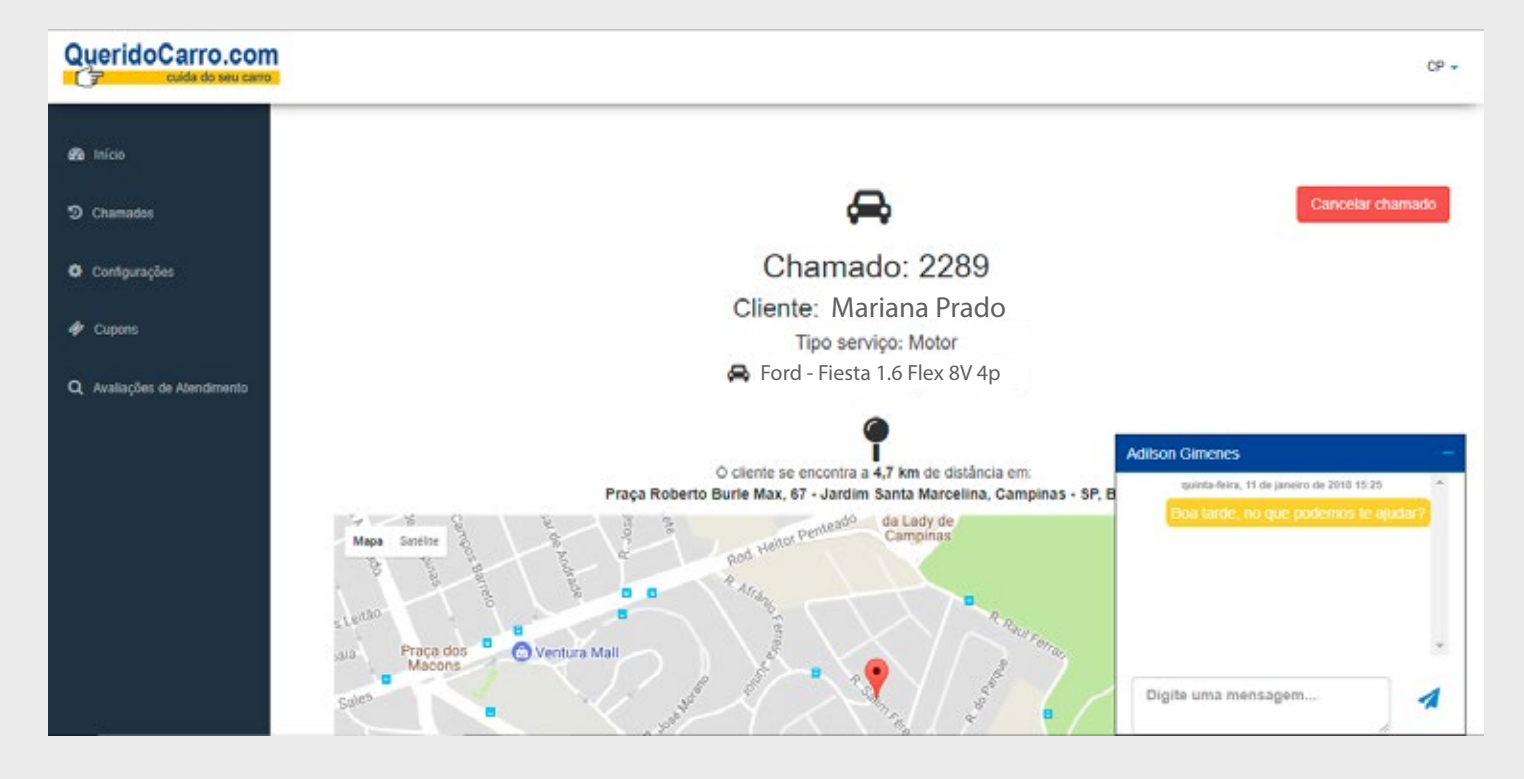

### TEVE ALGUMA DÚVIDA? A GENTE AJUDA VOCÊ!

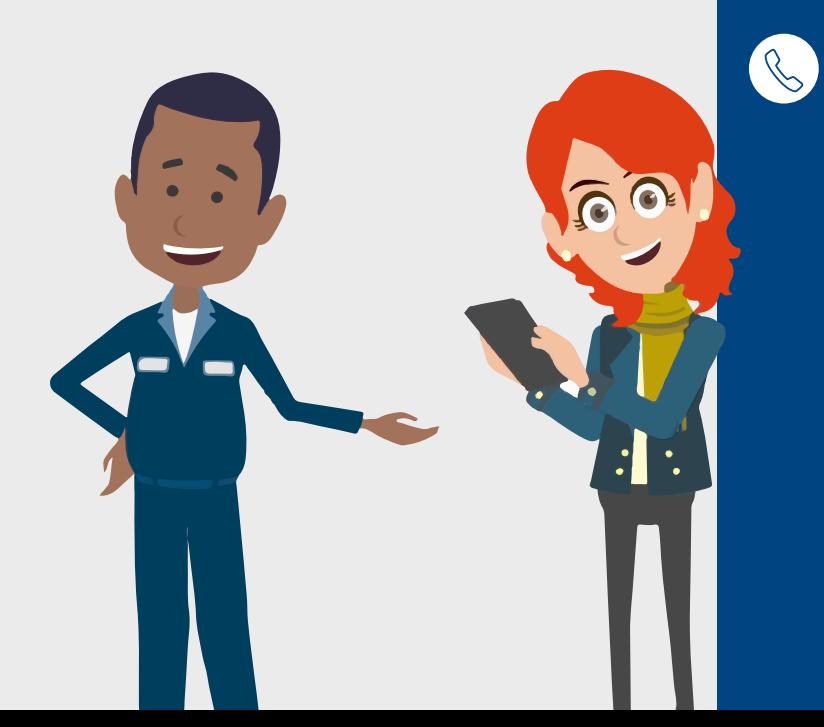

(19) 3305-3000

# Querido<br>Carro.com